## Sistemi Operativi<sup>1</sup>

#### Mattia Monga

Dip. di Informatica Università degli Studi di Milano, Italia mattia.monga@unimi.it

a.a. 2012/13

1  $1e^{-1}$ @ $0$ @ 2011–13 M. Monga. Creative Commons Attribuzione-Condividi allo stesso modo 3.0 Italia License.<br>http://creativecommons.org/licenses/by-sa/3.0/it/. Immagini tratte da [?] e da Wikipedia. [

## Astrazioni fornite dal s.o.

Le principali sono:

- **•** System call
- **•** Memoria virtuale
- **•** Processo
- **•** File
- <span id="page-0-0"></span>Shell

# Lezione VIII: Shell 2

161

## Memoria virtuale

Il programmatore è libero di considerare un unico spazio di memoria, interamente dedicato al suo programma. Questo spazio può anche essere superiore alla memoria fisicamente disponibile.

Generalmente la memoria virtuale è divisa in segmenti: testo (codice), dati inizializzati, stack e heap.

Address (hex) FFFF

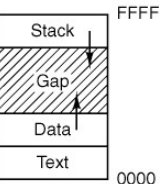

[B](#page-3-0)ruschi Monga Astrazioni

Bruschi Monga Bruschi Monga

Bruschi Monga Astrazioni

### Processo

#### Programma

Un programma è la codifica di un algoritmo in una forma eseguibile da una macchina specifica.

#### Processo

Un processo è un programma in esecuzione.

### **Thread**

Un thread (filo conduttore) è una sequenza di istruzioni in esecuzione: piú thread possono condividere lo spazio di memoria in cui le istruzioni lavorano. Il termine assume anche un'accezione tecnica nei sistemi operativi che distinguono le due astrazioni.

Ogni processo dà vita ad almeno un thread. Ogni CPU in un dato istante può eseguire al piú un thread.

164

Bruschi Monga Astrazioni

Shell

<span id="page-1-0"></span>La shell è l'interprete dei comandi che l'utente dà al sistema operativo. Ne esistono grafiche e testuali. In ambito GNU/Linux la piú diffusa è una s[h](#page-2-0)ell testuale bash, che fornisce i costrutti base di un linguaggio di programmazione (variabili, strutture di controllo) e primitive per la gestione dei processi e dei file.

[B](#page-0-0)ruschi Monga

[Shell](#page-0-0)

### POSIX Syscall (process mgt)

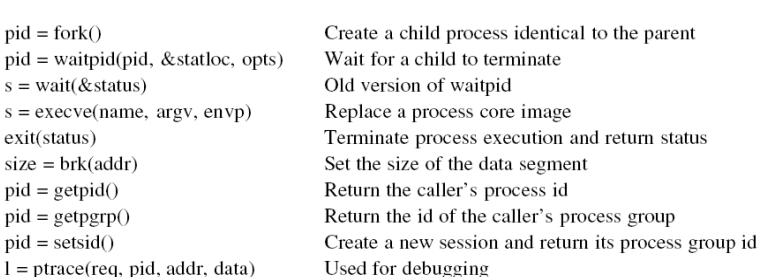

165

Bruschi Monga Astrazioni

> Bruschi Monga

## Shell shell (pseudo codice) 1 while  $(1)$ { /\* repeat forever \*/ 2 type\_prompt(); / $*$  display prompt on the screen  $*/$ <sup>3</sup> read command(command, parameters); /∗ read input from terminal ∗/ 4 if  $(fork() > 0)$ { /\* fork off child process \*/ <sup>5</sup> /∗ Parent code. ∗/ 6 waitpid(1, & status, 0); / $*$  wait for child to exit  $*$ /  $7 \longrightarrow$  else  $\{$ <sup>8</sup> /∗ Child code. ∗/

<sup>9</sup> execve(command, parameters, 0); /∗ execute command ∗/

 $10$ 

<sup>11</sup> }

### Lanciare programmi con la shell

- Per iniziare l'esecuzione di un programma basta scrivere il nome del file
	- /bin/ls
- · Il programma è trattato come una funzione, che prende dei parametri e ritorna un intero (int main(int argc, char\*argv[])). Convenzione: 0

significa "non ci sono stati errori",  $> 0$  errori (2 errore nei parametri), parametri -  $\rightsquigarrow$  opzioni

- /bin/ls /usr
- /bin/ls piripacchio
- Si può evitare che il padre aspetti la terminazione del figlio
	- /bin/ls /usr &
- Due programmi in sequenza
- /bin/ls /usr ; /bin/ls /usr
- Due programmi in parallelo
	- /bin/ls /usr & /bin/ls /usr

## POSIX Syscall (file mgt)

<span id="page-2-0"></span> $fd = \text{create}(\text{name}, \text{mode})$  $fd = mknod(name, mode, addr)$  $fd = \text{open}(\text{file}, \text{how}, \dots)$  $s = close(fd)$  $n = read(fd, buffer, nbytes)$  $n = write(fd, buffer, nbytes)$  $pos =  $lseck$  (fd, offset, whence)$  $s = stat(name, &buf)$  $s = \text{fstat}(fd, \& \text{buf})$  $fd = dup(fd)$  $s = pipe(& fdf[0])$  $s = i$  octl(fd, request, argp)  $s = access(name, amode)$  $s = \text{remainder}(old, new)$  $s = \text{fentifd, cmd, ...}$ 

#### Obsolete way to create a new file Create a regular, special, or directory i-node Open a file for reading, writing or both Close an open file Read data from a file into a buffer Write data from a buffer into a file Move the file pointer Get a file's status information Get a file's status information Allocate a new file descriptor for an open file Create a pipe Perform special operations on a file Check a file's accessibility Give a file a new name

File locking and other operations

### Esercizi

- Scrivere, compilare (cc –o nome nome.c) ed eseguire un programma che forca un nuovo processo.
- <sup>2</sup> Scrivere un programma che stampi sullo schermo ''Hello world! (numero)'' per 10 volte alla distanza di 1 secondo l'una dall'altra (sleep(int)). Terminare il programma con una chiamata exit(0)
- <sup>3</sup> Usare il programma precedente per sperimentare l'esecuzione in sequenza e in parallelo
- <sup>4</sup> Controllare il valore di ritorno con /bin/echo \$?
- <sup>5</sup> Tradurre il programma in assembly con cc −S nome.c
- **•** Modificare l'assembly affinché il programmi esca con valore di ritorno 3 e controllare con echo \$? dopo aver compilato con cc -o nome nome.s
- <sup>7</sup> Modificare l'assembly in modo che usi scanf per ottenere il numero di saluti.
	- 169

#### POSIX Syscall (file mgt cont.)Bruschi Monga  $s = m$ kdir(name, mode) Create a new directory  $s = r$ mdir(name) Remove an empty directory  $s = link(name1, name2)$ Create a new entry, name2, pointing to name1  $s = \text{unlink}(\text{name})$ Remove a directory entry file e pipe Mount a file system  $s =$  mount(special, name, flag)  $s =$ umount(special) Unmount a file system  $s = sync()$ Flush all cached blocks to the disk  $s = \text{chdir}(dimension)$ Change the working directory  $s =$ chroot(dirname) Change the root directory

[B](#page-0-0)ruschi Monga

[file e p](#page-2-0)ipe

170

168

Bruschi Monga

Shell

# Bruschi Monga Shell Esercizi

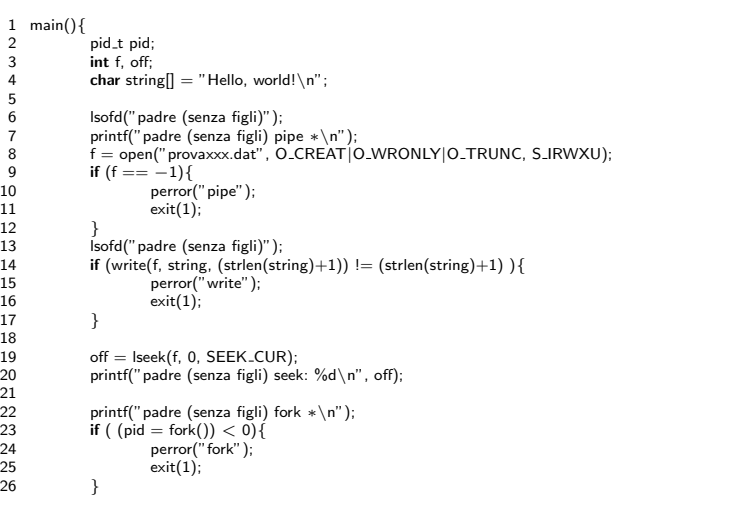

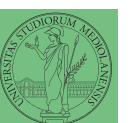

Bruschi Monga

file e pipe

172

## File (cont.)

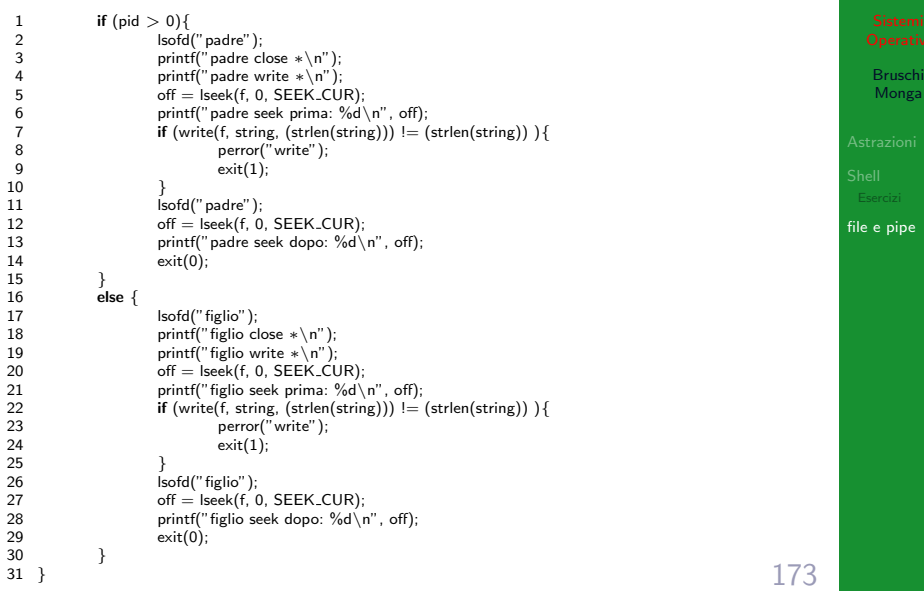

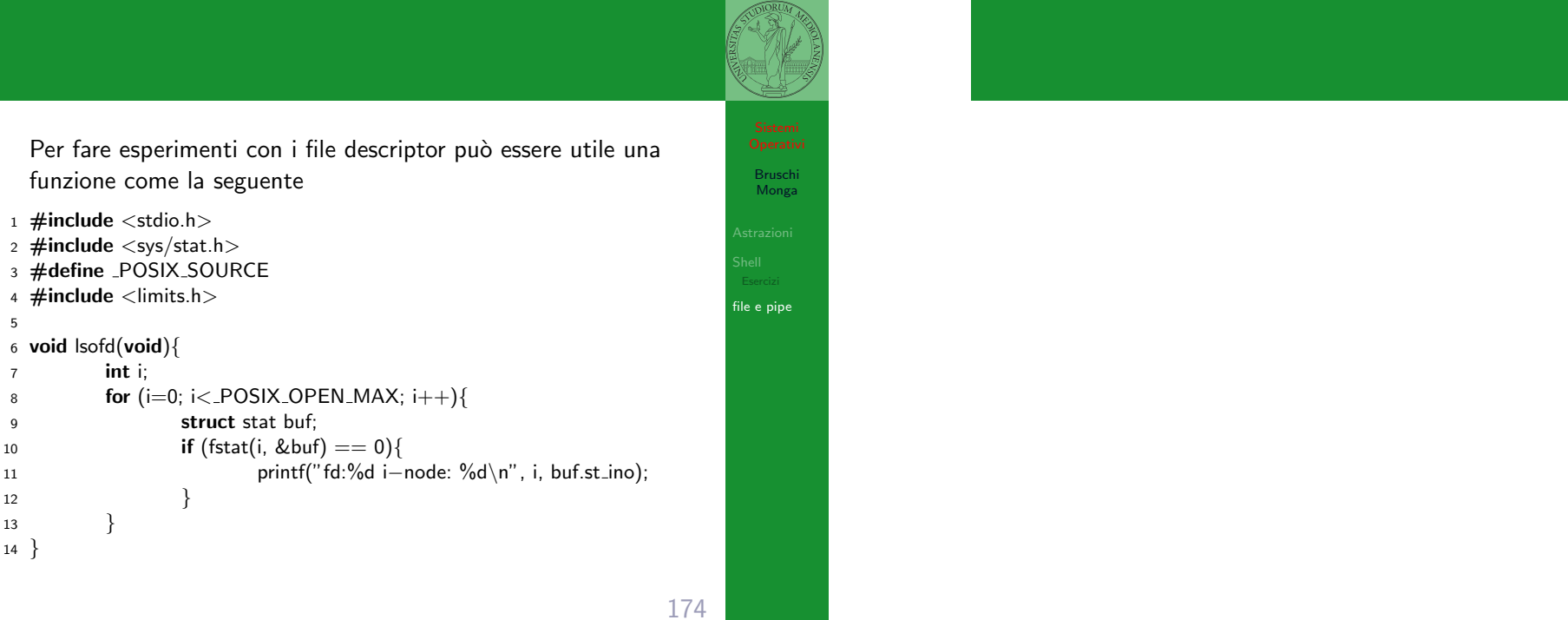

Per fare esperimenti con i file descriptor può essere utile una funzione come la seguente

1  $\#$ include  $\lt$ stdio.h $>$ 

- <sup>2</sup> #include <sys/stat.h>
- 3 #define \_POSIX\_SOURCE
- 4  $\#$ include <limits.h>

5

```
6 void lsofd(void){
```

```
7 int i;
```

```
8 for (i=0; i < POSIX \_0PEN \_MAX; i++)
```

```
9 struct stat buf;
```

```
10 if (fstat(i, &buf) == 0){
```

```
12  }
```

```
13 }
```
<span id="page-3-0"></span><sup>14</sup> }

621

Bruschi Monga

file e pipe